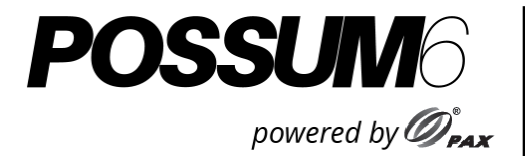

Installationshandbuch

# **POSSUM6 (A960) Smart POS Terminal**

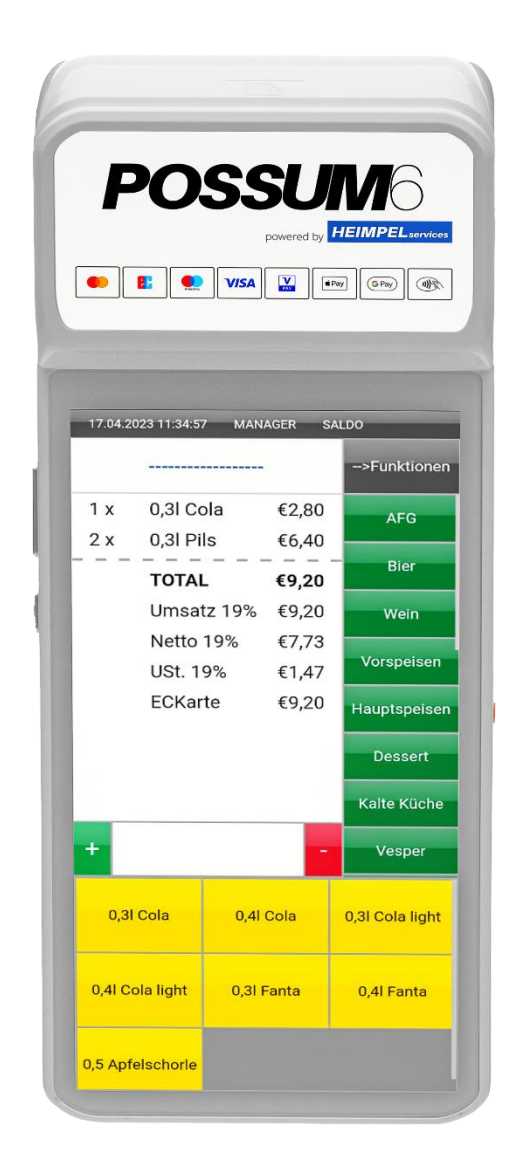

Hinweis: Die angezeigten Produktbilder können von den tatsächlich erhaltenen Produkten abweichen.

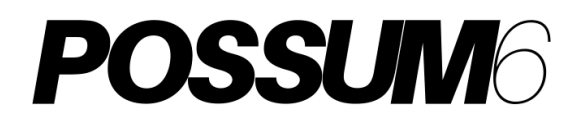

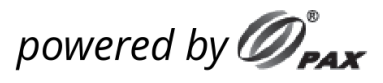

### **1. Inhalts-Checkliste**

Bitte überprüfen Sie die Komponenten nach dem Auspacken. Wenn welche fehlen, wenden Sie sich bitte an Ihren POSSUM Fachhändler

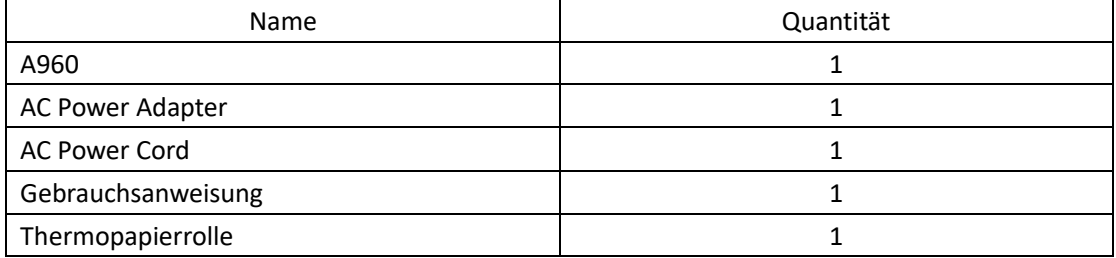

## **2. Produktbeschreibung**

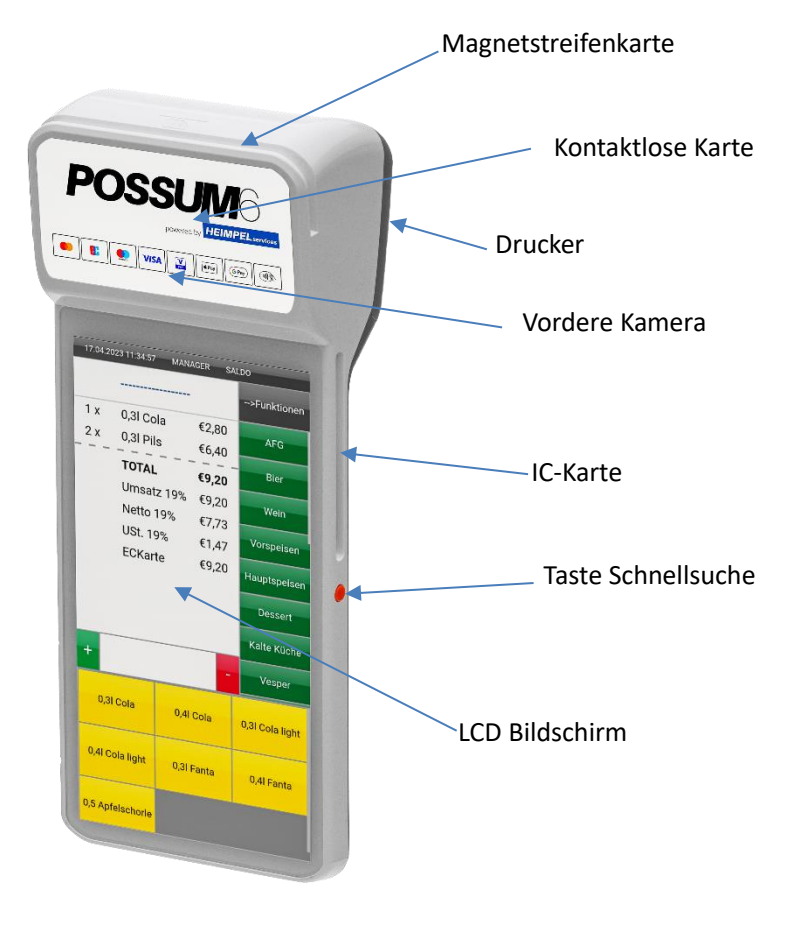

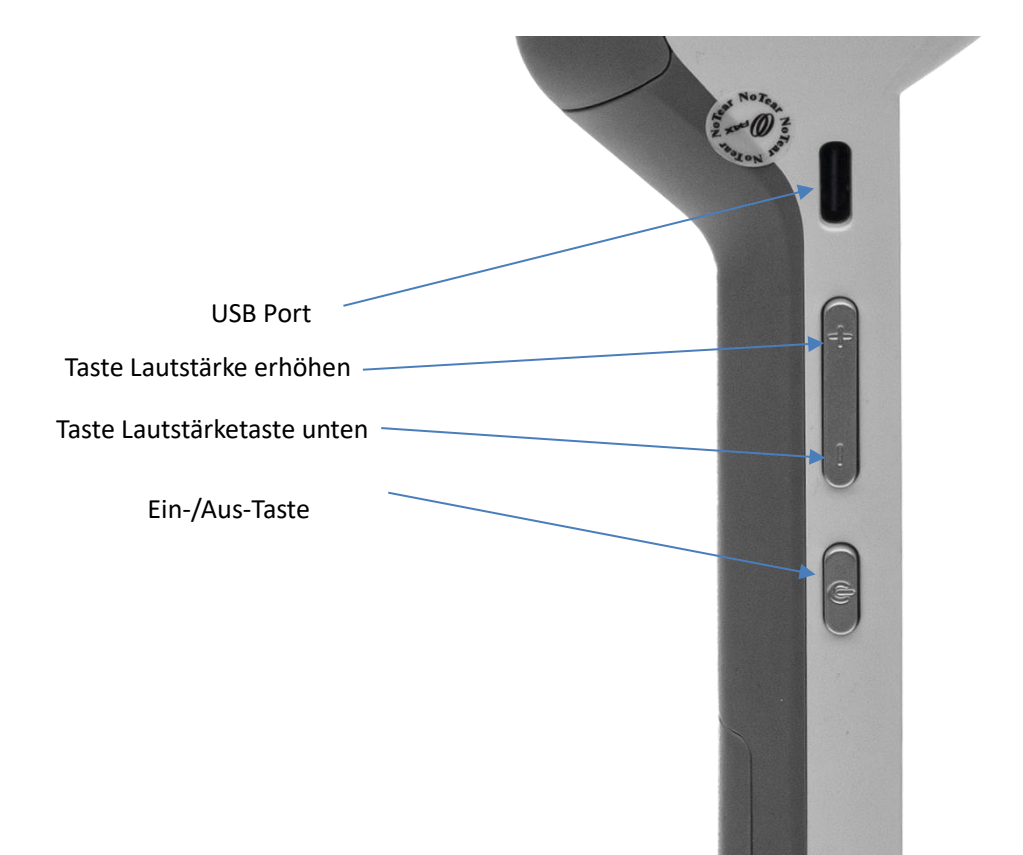

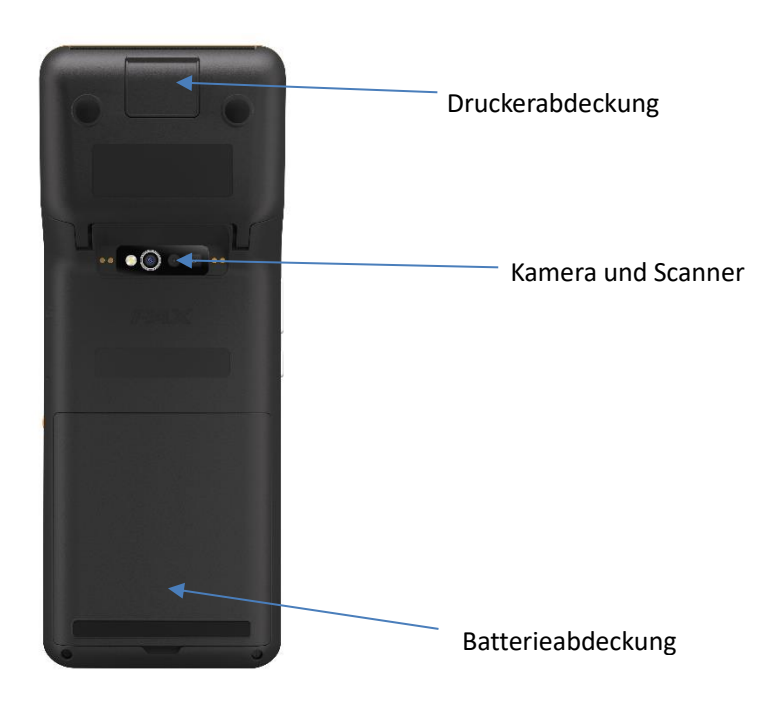

### **3. Energieversorgung**

**Einschalten:** Halten Sie die Ein- / Aus-Taste (auf der Seite) drei Sekunden lang gedrückt, bis der Hauptbildschirm normal angezeigt wird.

**Ausschalten:** Halten Sie die Ein- / Aus-Taste (auf der Seite) drei Sekunden lang gedrückt, bis das Menü zum Herunterfahren angezeigt wird, wählen Sie "Ausschalten" und das POSSUM6 schaltet sich nach einigen Sekunden aus.

### **4. Verbindung**

### **Verbindungen auf Terminal:**

● **USB port** – Dient zum Anschließen des Netzteils an das POSSUM6. Wird auch für Downloads und Kommunikation verwendet

### **5. Kartenleser**

**Chip Karte (IC):** Legen Sie den IC-Chip mit der Vorderseite nach oben. Setzen Sie die IC-Karte in den Kartensteckplatz ein und schieben Sie sie bis zum Ende. **Kontaktlose Karte:** Legen Sie die kontaktlose Karte / ein Smartphone mit Wallet Funktion in die Mitte des Zahlungsmodulbildschirms. **Magnetstreifenkarte:** Legen Sie den Magnetstreifen mit der Vorderseite nach

unten. Halten Sie die Magnetstreifenkarte senkrecht zum Hauptdisplay. Wischen Sie die Karte mit konstanter Geschwindigkeit durch den Magnetkartensteckplatz.

## **6. Druckerpapier**

Wenn der Drucker kein Papier mehr hat, wird die Meldung "Kein Papier" auf dem Bildschirm angezeigt. So installieren Sie das Papier:

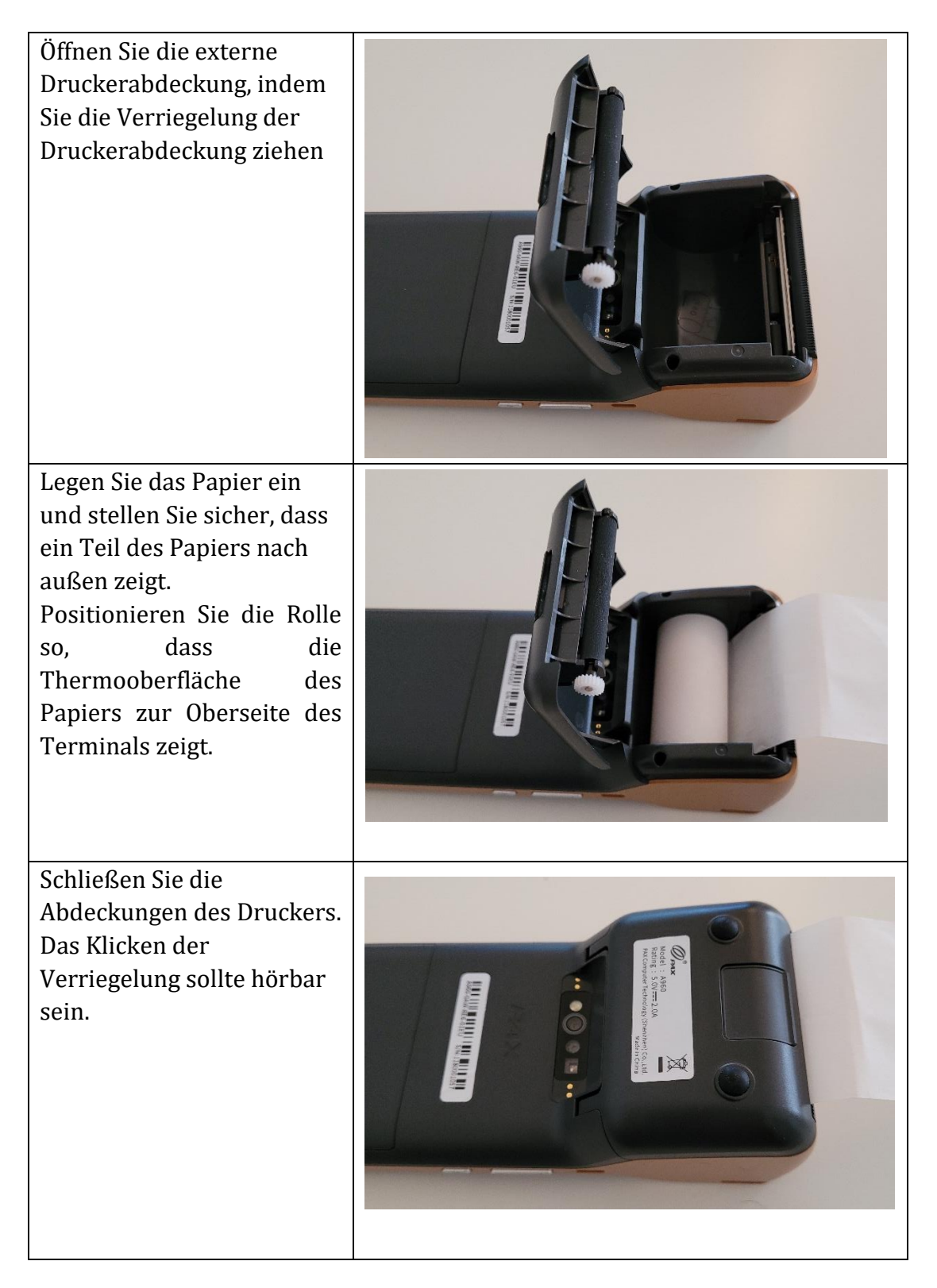

## **7. Batterie**

Die Batterieabdeckung befindet sich auf der Unterseite des POSSUM6. Die Abdeckung ist nur für den gelegentlichen Gebrauch durch Betreiber gedacht, wie zum Beispiel für den Einbau von SIM- und SD-Karte. Korrekter Ausbau und Wiedereinbau ist nach folgenden Anweisungen zulässig:

### **Batteriemontage:**

a) Entfernen Sie die Batterieabdeckung

b) Legen Sie die Batterie in die Position, in der die Stifte (am hervorstehenden Teil der Batterie mit der Anschlussbuchse verbunden sind

c) Setzen Sie die Batterieabdeckung wieder auf

d) Nach unten drücken, bis die Verriegelung einrastet

### **Ladezustand des Batterie**

Der Ladezustand ist rechts

neben der Kopfzeile des Displays sichtbar (Batteriesymbol und %-Wert). Wenn das Batteriesymbol rot ist, ist die Transaktionsverarbeitung nicht möglich (ca. 7% und darunter).

Es wird empfohlen, den Akku bei etwa 25 % aufzuladen.

### **Aufladen des Batterie**

Um die Batterie aufzuladen, stecken Sie das Netzkabel in die USB-Buchse des Terminals und das andere Ende in eine 230-V-Steckdose oder stellen Sie das Terminal auf die (optionale) Ladestation (die Basis muss an eine 230-V-Steckdose angeschlossen sein).

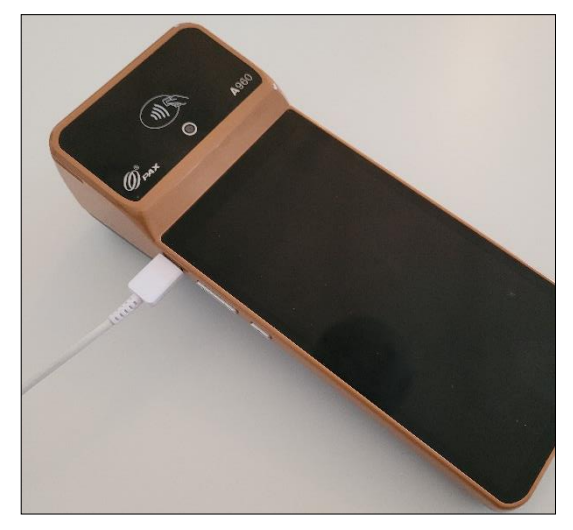

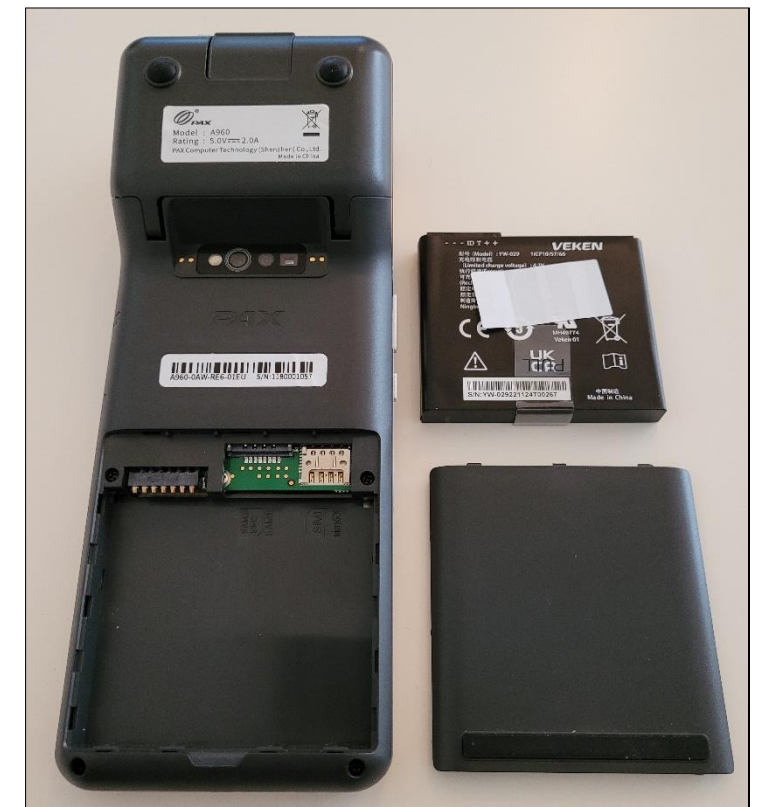

### **8. SIM-Karte**

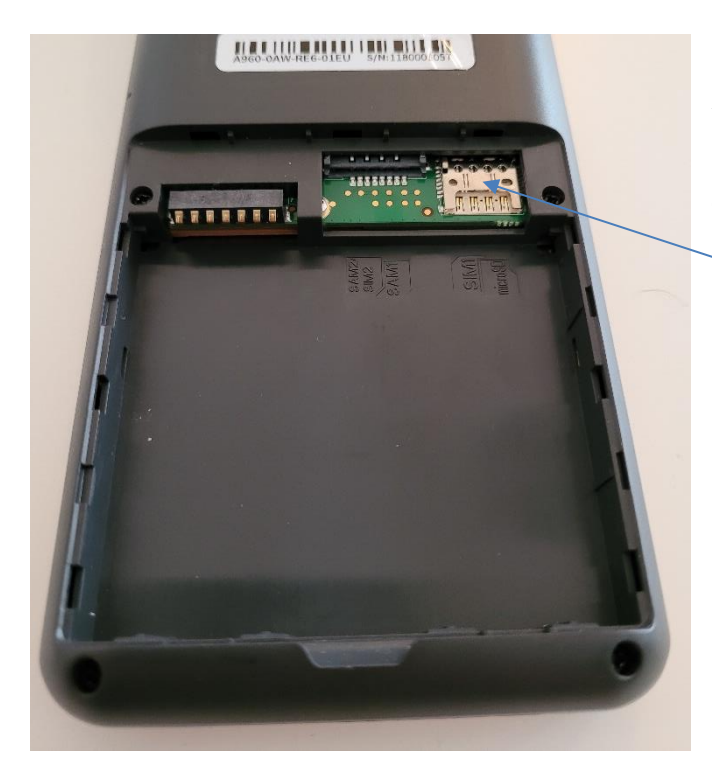

Öffnen Sie die Batterieabdeckung und nehmen Sie die Batterie heraus. Der SIM-Kartensteckplatz befindet sich in der oberen rechten Ecke.

SIM-Kartensteckplatz

Setzen Sie die SIM-Karte in der auf dem Etikett angegebenen Richtung in den Steckplatz ein.

Setzen Sie den Akku wieder ein, schließen Sie den Akkudeckel und schalten Sie das Terminal ein.

Die SIM-Karte ist nun betriebsbereit.

### **So ersetzen Sie eine SIM-Karte:**

Öffnen Sie die Batterieabdeckung und nehmen Sie die Batterie heraus. Schieben Sie die SIM-Karte aus dem Steckplatz heraus und legen Sie die SIM-Karte zum Austausch ein. Achten Sie beim Einsetzen auf die richtige Positionierung der SIM-Karte. Setzen Sie den Akku wieder ein, schließen Sie den Akkudeckel und schalten Sie das Gerät ein.

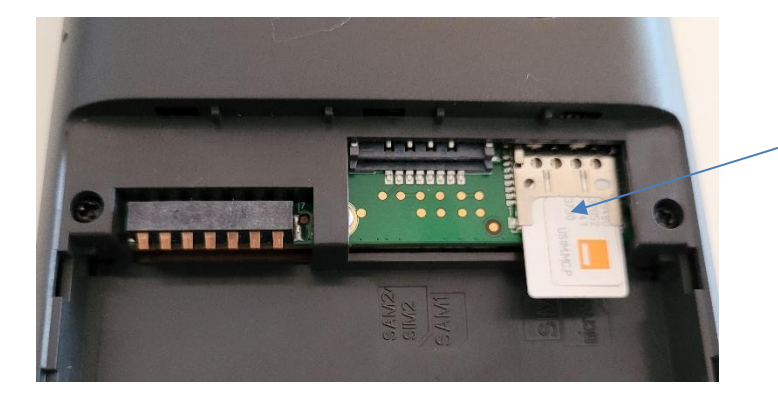

Richtige Positionierung der SIM-Karte beim Einschieben in den SIM-Slot. Beobachten Sie die Position der abgeschnittenen Ecke der Karte.

### **9. micro SD-Karte**

Öffnen Sie Batterieabdeckung und entfernen Sie die Batterie und setzen Sie die Karte in der auf dem Etikett angegebenen Richtung in den Steckplatz ein.

Öffnen Sie und entfernen Sie die SD-Karte aus dem Steckplatz.

# **10. Technische Spezifikationen**

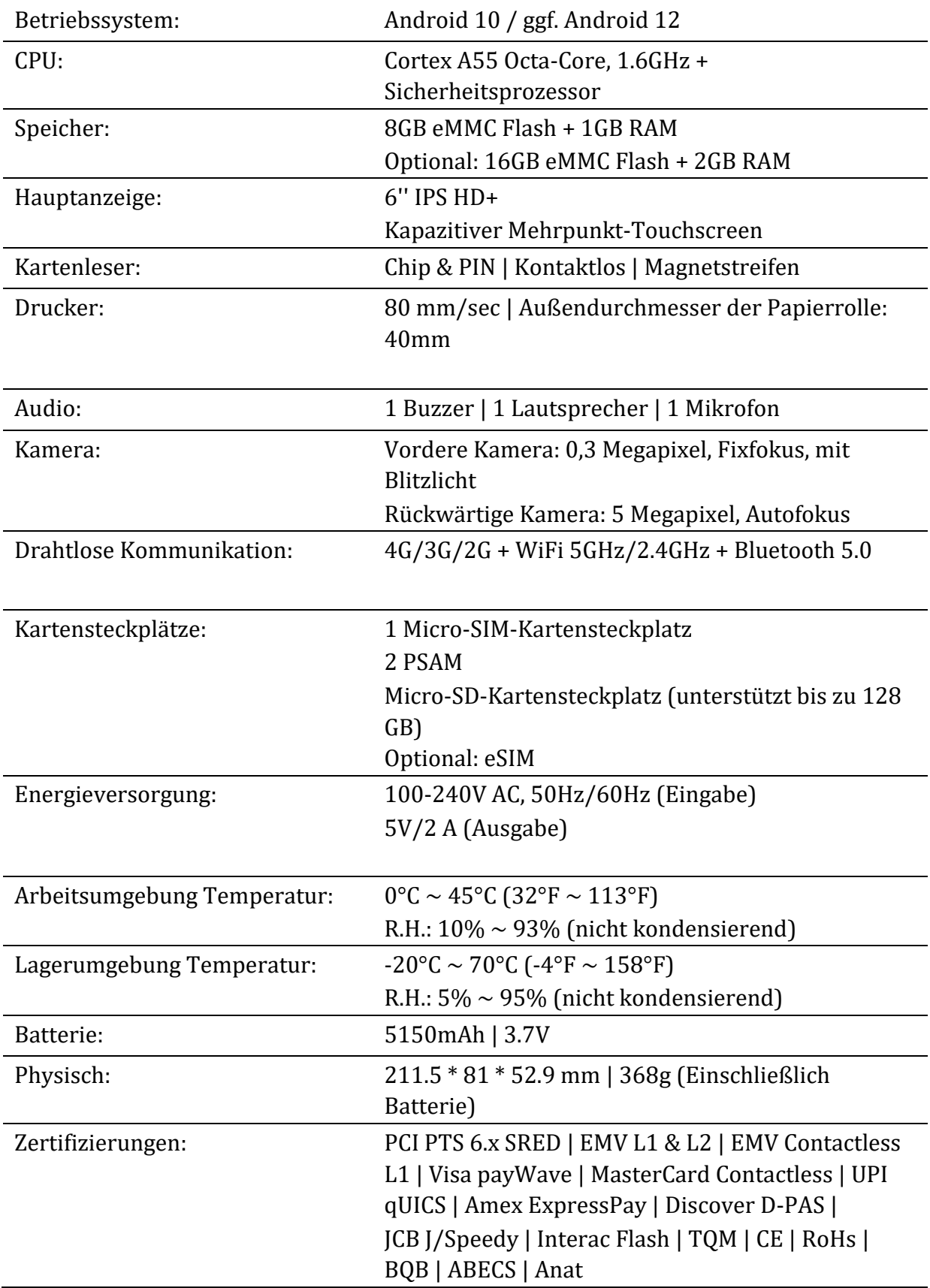

## **11. Gerätestandort**

Installieren Sie das Gerät auf einer Arbeitsplatte, einem Desktop oder einer Tischplatte. Halten Sie das Gerät von direkter Sonneneinstrahlung, übermäßigem Staub, Feuchtigkeit und Hitze fern. Stellen Sie das Gerät nicht in der Nähe von elektrischen Geräten auf, die Störungen verursachen können, z. B. Mikrowellenherde und Föhn.

# **12. Gerät reinigen**

### **WARNUNG:**

• Verwenden Sie keine industriellen oder Scheuermittel, da diese den Bildschirm beschädigen oder zerkratzen können.

• Tauchen Sie die Geräte nicht in Wasser (oder Flüssigkeit).

• Sprühen Sie kein Wasser oder Reinigungsmittel in den Kartenleser oder die Anschlüsse.

• Um das Sieb zu reinigen, tragen Sie destilliertes Wasser oder einen milden Glasreiniger auf ein weiches, fusselfreies Tuch auf und wischen Sie das Sieb vorsichtig ab.

• Um das Gerät zu reinigen, tragen Sie destilliertes Wasser oder einen kunststofffreien Reiniger auf ein weiches, fusselfreies Tuch auf und wischen Sie es vorsichtig ab.

# **13. Installations- und Verwendungstipps**

• Setzen Sie das Terminal nicht heißer, feuchter, staubiger oder stark elektromagnetischer Umgebung aus.

• Vibrieren, schütteln oder schlagen Sie das Produkt nicht heftig. Installations- und Wartungsstipps können den internen Stromkreis beschädigen.

• Reparieren Sie das Terminal nicht, wenn Sie nicht professionell sind

• Überprüfen Sie vor dem Einsetzen der Magnetstreifen- / IC- / kontaktlosen Karte, ob sich Fremdkörper im Kartenschlitz befinden oder diesen umgeben, und melden Sie dies gegebenenfalls dem entsprechenden Personal.

Wenden Sie sich an den technischen Kassensystem Support, um Unterstützung für das Gerät zu erhalten:

Mail: [info@heimpel.com](mailto:info@heimpel.com) Hotline: +49 (0) 7741-68690.

• Das integrierte Smart Terminal POSSUM6 kann bis zu 5 Jahre verwendet werden.

#### **VORSICHT**

.

- Explosionsgefahr, wenn die Batterie durch einen falschen Typ ersetzt wird.
- Entsorgen Sie gebrauchte Batterien gemäß den Anweisungen.

• Hiermit erklärt PAX Computer Technology (Shenzhen) Co., Ltd., dass der

Funkgerätetyp A920PRO der Richtlinie 2014/53 / EU entspricht.

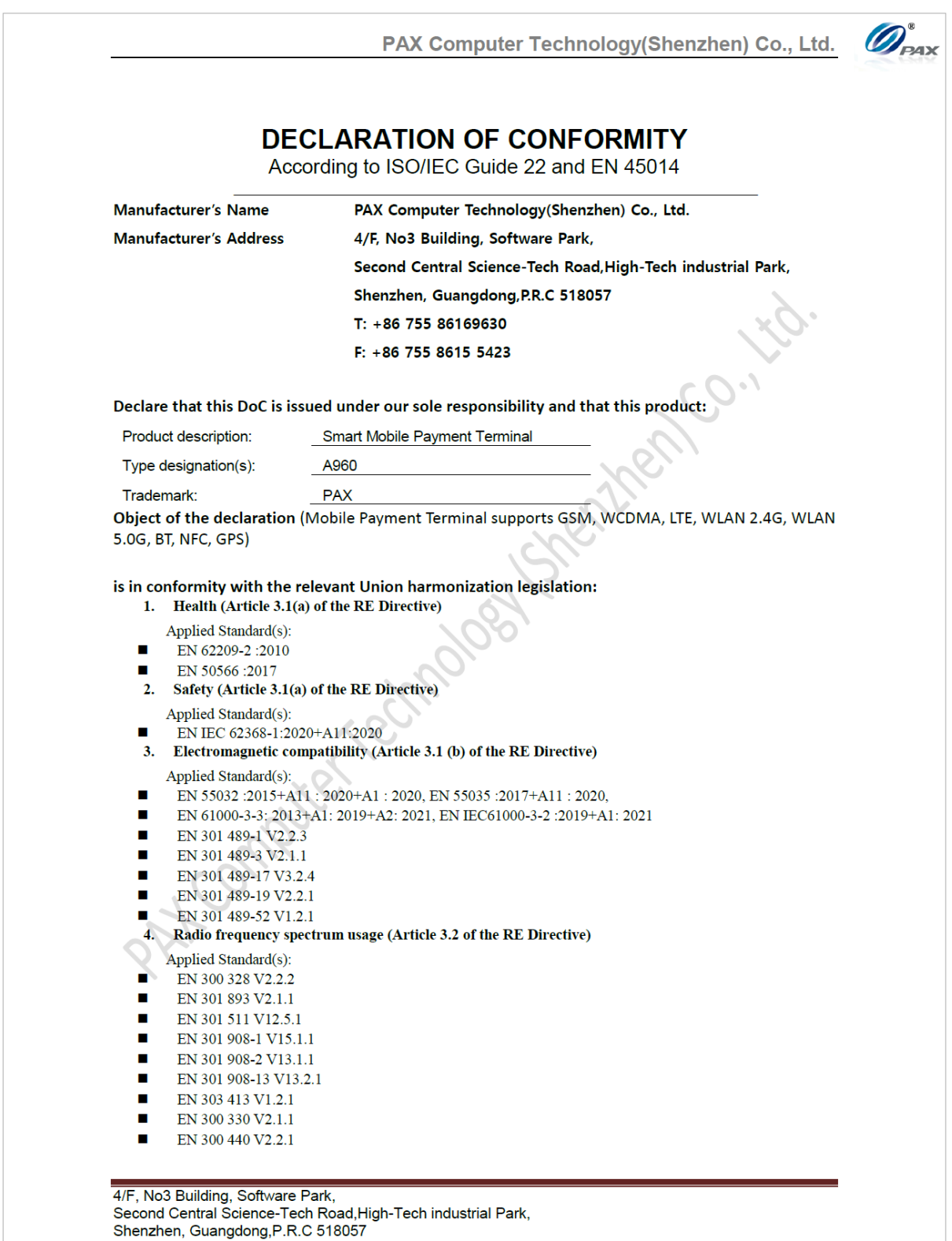

PAX Computer Technology(Shenzhen) Co., Ltd.

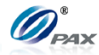

We hereby declare that the device complies with the requirements of the RE Directive 2014 / 53 / EU accordingly. We hereby state the above-mentioned standards adopted in our production.

#### **Appendix:**

Description of accessories and components, including software, which allow the radio equipment to operate as intended and covered by the DoC:

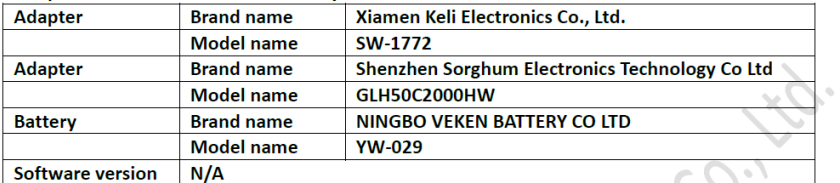

Dated: Jan 11, 2023

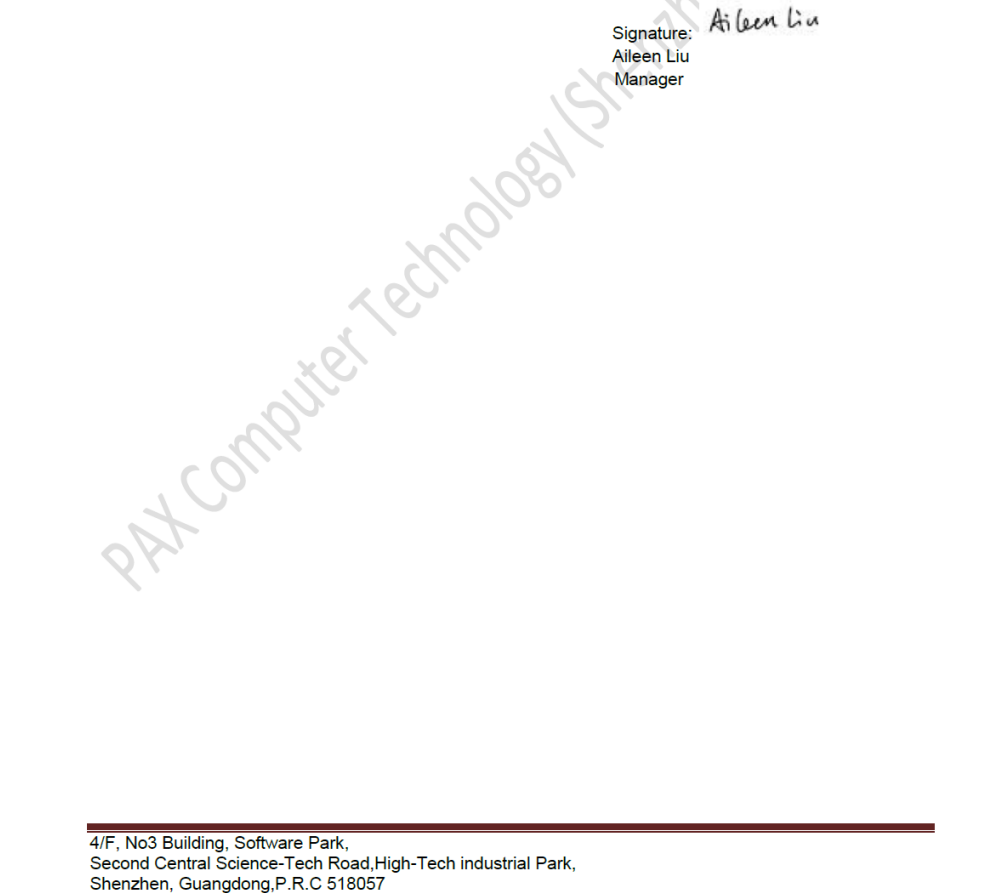

### **Symbole**

### **Recycling**

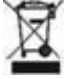

Das in dieser Anleitung beschriebene Gerät ist dem Recycling zuzuführen. Es darf gemäß Richtlinie 2012/19/EG zu Elektro- und Elektronik-Altgeräten (WEEE) nicht über kommunale Entsorgungsbetriebe entsorgt werden. Zugunsten eines umweltfreundlichen Recyclings können die Geräte an uns zurückgesendet werden. Geräte zur Entsorgung bitte mit der Kennzeichnung "ZUR ENTSORGUNG" versehen und an die folgende Adresse einsenden: Heimpel GmbH Industriestr. 38

79787 Lauchringen (Deutschland)

#### **Das Symbol zeigt Gleichspannung an**

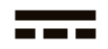

### **FCC BEACHTUNG AUSSAGE**

Dieses Gerät entspricht Teil 15 der FCC-Bestimmungen. Der Betrieb unterliegt den folgenden zwei Bedingungen:

1. Dieses Gerät darf keine schädlichen Störungen verursachen

2. Dieses Gerät muss alle empfangenen Störungen akzeptieren, einschließlich Störungen, die einen unerwünschten Betrieb verursachen können.

### **WARNUNG**

Dieses Gerät wurde getestet und entspricht den Grenzwerten für digitale Geräte der Klasse B gemäß Teil 15 der FCC-Bestimmungen. Diese Grenzwerte sollen einen angemessenen Schutz gegen schädliche Störungen in einer Wohnanlage bieten. Dieses Gerät erzeugt, verwendet und strahlt Hochfrequenzenergie aus und kann, wenn es nicht installiert und verwendet wird, Hochfrequenzenergie erzeugen gemäß den Anweisungen kann die Funkkommunikation schädlich stören.

Es kann jedoch nicht garantiert werden, dass bei einer bestimmten Installation keine Störungen auftreten. Wenn dieses Gerät den Radio- oder Fernsehempfang schädigt, was durch Aus- und Einschalten des Geräts festgestellt werden kann, wird der Benutzer aufgefordert, dies zu versuchen

Korrigieren Sie die Störung durch eine der folgenden Maßnahmen:

- Richten Sie die Empfangsantenne neu aus oder stellen Sie sie neu auf
- Erhöhen Sie den Abstand zwischen Gerät und Empfänger.
- Schließen Sie das Gerät an eine Steckdose an, die sich von dem Stromkreis unterscheidet, an den der Empfänger angeschlossen ist.

• Wenden Sie sich an den Händler oder einen erfahrenen Radio- / Fernsehtechniker.

#### **VORSICHT**

Jegliche Änderungen oder Modifikationen, die nicht ausdrücklich vom Hersteller genehmigt wurden, können zum Erlöschen der Berechtigung des Benutzers zum Betrieb dieses Geräts führen.

#### **STRAHLUNGSBELASTUNG**

Dieses Gerät entspricht den FCC-Grenzwerten für die Strahlenexposition in allgemeinen Umgebungen.

#### **P/N: 200312000000393**

**PAX TECHNOLOGY LIMITED behält sich das Recht vor, Produkttechnologiespezifikationen ohne Benachrichtigung zu ändern.**

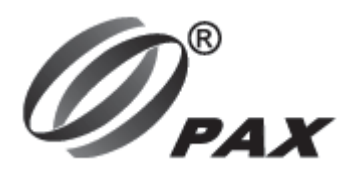

### **PAX TECHNOLOGY LIMITED**

Hersteller: PAX Computer Technology (Shenzhen) Co., Ltd. Address: 4/F, No.3 Building, Software Park, Second Central Science-Tech Road, High-Tech Industrial Park, Shenzhen, Guangdong, P.R.C. Tel: 0755-86169630 Fax: 0755-86169634 Website: http://www.pax.com.cn

PAX Europäischer Vertreter: NOVELPAY P.S.A. Address: al. Ujazdowskie 6A, 00-461 Warszawa, Poland Website: http://www.novelpay.pl